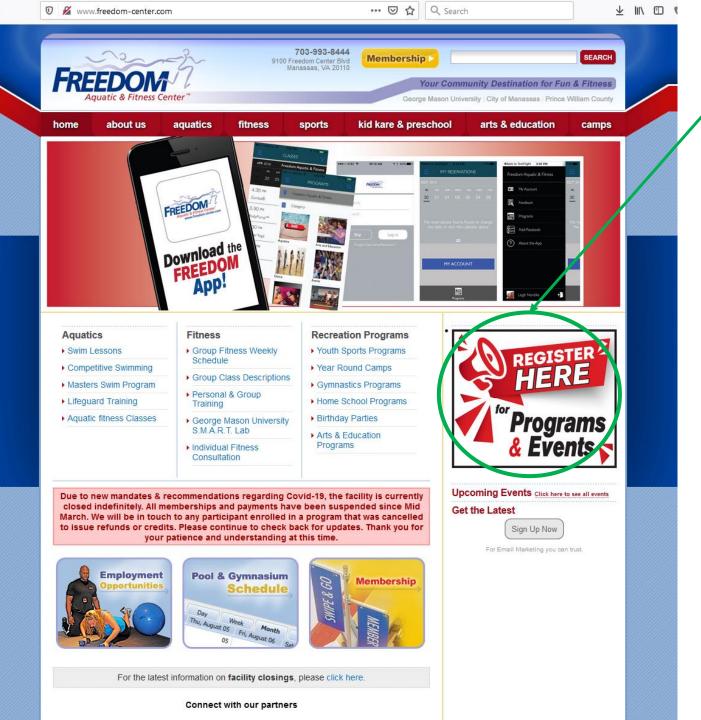

From the home page you can click here to login to make a Kid Care reservation.

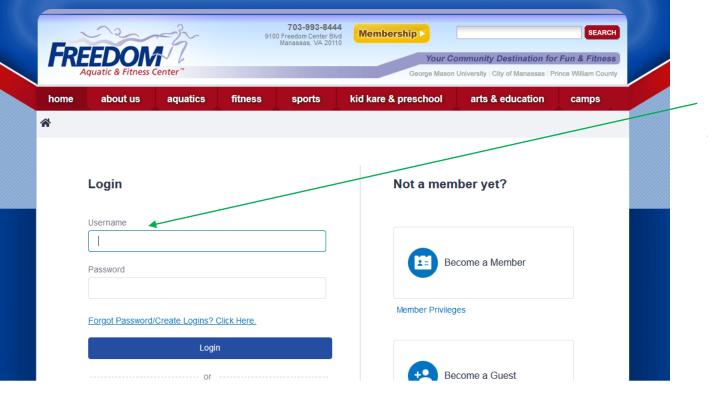

Login to your Freedom Center membership account.

Your enrollment <u>must</u> be processed using your Freedom Center membership account, please do not create a new account, it may restrict your ability to reserve a space in Kid Care and a new account would not be able to access any Kid Care payment you may have made. If you need assistance please contact us at 703-993-8444 or at <a href="mailto:FreedomC@gmu.edu">FreedomC@gmu.edu</a>.

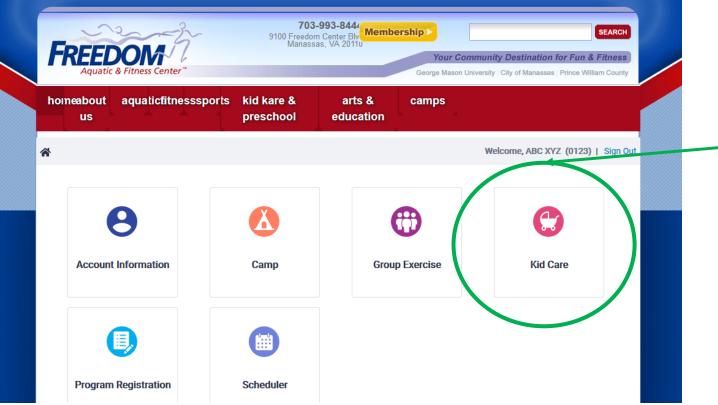

Click here to open the options menu for Kid Care.

This option is not visible if you are not logged into an account.

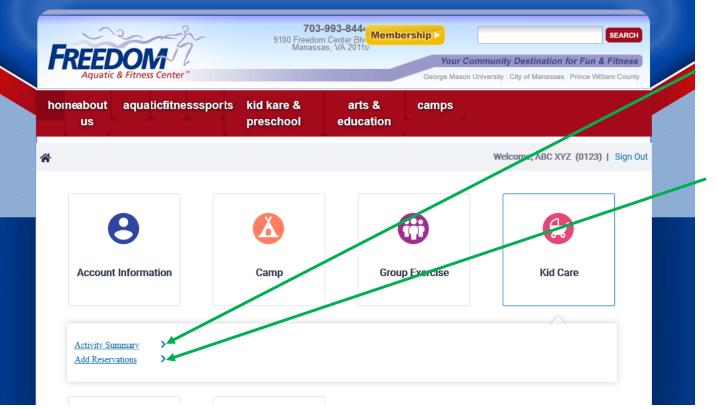

Click here to view or cancel a previous reservation.

Click here to make a new reservation.

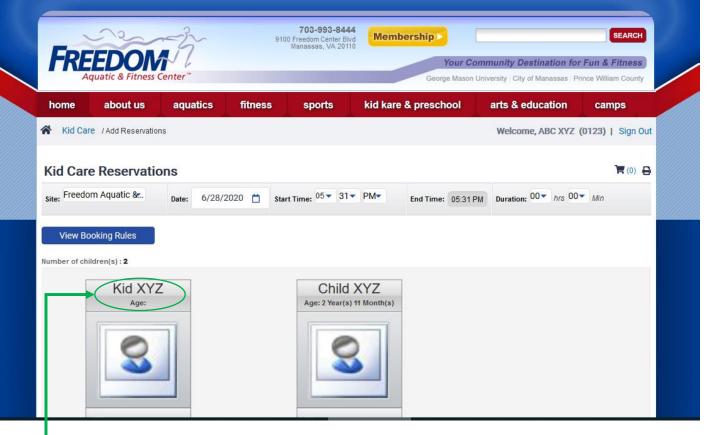

This shows any children on your account that potentially can reserve a spot in Kid Care.

If all of your children are not visible contact the front desk and they will be able to assist.

Your child's date of birth must be in system before you will be able to use Kid Care. "Kid XYZ" above was entered without a date of birth, you can tell since there is no age appearing under the name. The front desk staff will be able to assist with any age related problems.

## This is the reservation screen

The Date and Start Time will default to the current date & time, change it to your desired date and start time, by adding your "Duration" the end time will auto-populate. Select the child(ren) you wish to make a reservation for Click "Complete Reservation". Please restrict your minutes in

Start Time to 00, 15, 30, or 45 to ensure more efficient use of Kid Care rooms. **Kid Care Reservations (0)** Site: Freedom Aquatic &... Start Time: 08 ▼ 00 ▼ AM▼ Duration: 01 - hrs 00 - Min 06/29/2020 End Time: 09:00 AM View Booking Rules Number of children(s): 2 Kid XYZ **Assign Room** Activity Ro... Complete Reservation ABOUT US AQUATICS FITNESS SPORTS KID KARE & PRESCHOOL ARTS & EDUCATION CAMPS

\* Problems have been reported with scrolling through the time drop downs in Firefox, this does not seem to affect IE or Chrome, if you are experiencing this problem in Firefox or another browser it is recommended you try switching browsers.

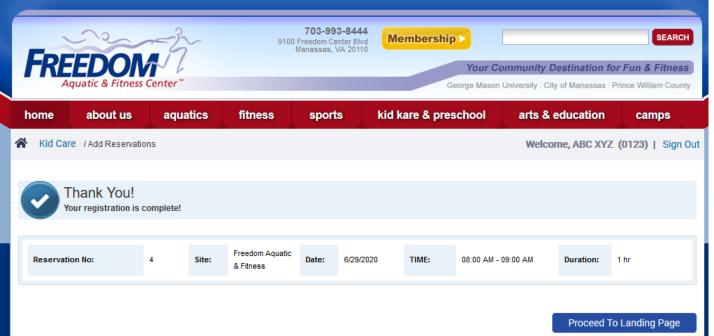

This is the confirmation screen. You will not receive email confirmation, but can access your reservations on using your Freedom Center online account.

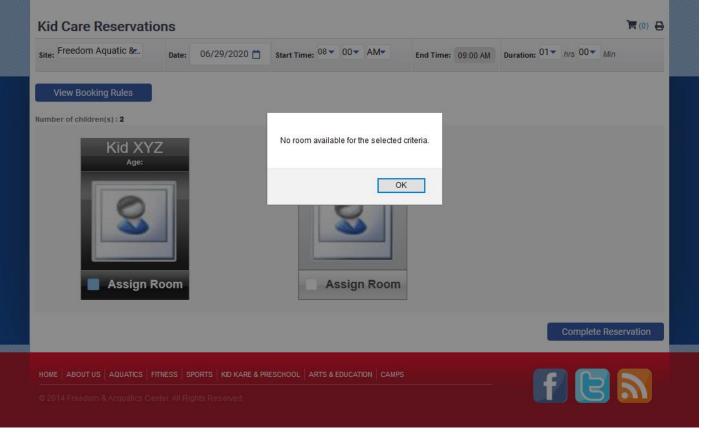

You may receive this message when attempting to make a reservation, there are a number of reasons for this message, here are some of the reasons (this list is not complete):

- All or part of your reservation occurs when Kid Care is closed
- Kid Care is already at capacity for all or part of your reservation time
- Your child is not the correct age for the available rooms
- Your child has no date of birth in system
- Your reservation does not follow the "Booking Rules" (click on the blue box to view the current booking rules)